# **مديريت برنامههاى Startup**

كاربران ويندوز همواره متوجه شدهاند كه كامپيوتر به مرور زمان آهسته مىشود. برنامههايى كه چند ماه پيش به سرعت به اجرا در مىآمدند، حالا با حركت لاكپشتى به اجرا در مىآيند. خود ويندوز ديرتر بار مىشود، و به نظر مىرسد كه كامپيوترنسبت به گذشته بيشتر دچار اشكال و قفل مىشود.

چرا ويندوز به مرور زمان آهستهتر و ناكارآمدتر مىشود؟ سن زياد؟ نداشتن زندگى اجتماعى؟ نه، پاسخ در نرمافزارهايى است كه شما نصب مىكنيد. بسيارى از برنامههاى كاربردى، يا خودشان يا قطعات خودشان را طورى پيكربندى مىكنند كهدرزمان **راهاندازى** (startup (بار شوند وبه طور خودكار در زمان بوتشدن ويندوز در زمينه به اجرا در آيند. اين برنامههاى زمان راهاندازى (startup (حافظه را شلوغ مىكنند و **منابع** ديگر را مصرف مىكنند، و در نتيجه فضاى كارى برنامههاى ديگر را كم مىكنند. بنابراين، هرچه تعداد بيشترى برنامه در روال راهاندازى قرار بگيرد، ويندوز آهستهتر عمل خواهد كرد.

بسيارى از ما با مشكل انتظار براى بوتشدن ويندوز و تماشاى ظهور آهسته عضوهاى مختلف بر روى صفحهنمايش آشنا هستيم. تازه بعد، وقتى ويندوز سرانجام آماده مى شود، در مى يابيد كه حالا برنامهها ديرتر باز مى شوند و به دليل كمشدن فضاى حافظه آهستهتر اجرا مىشوند. افزون بر اين، بعضى از برنامههاى زمان راهاندازى از نوع برنامههاى جاسوسى (spyware) هستند كه روى سلامتى كامپيوتر اثر بدى مىگذارند، زيرا آنها پيوسته **منابع سيستمى** را مصرف و ويندوزرا ناپايدار مىكنند.

سادهترين روش براى ديدن برنامههاى زمان راهاندازى، نگاه به نمادهاى (icon) مستقر در گوشه پايين-راست (System Tray) است. متأسفانه، فقط آنها نيستند؛ بعضى از برنامههاى زمان راهاندازى در پوشه Startup Windows، در رجيسترى، و ساير مخفى گاهها پنهان مىشوند. ممكن است در كامپيوترتان دهها برنامه زمان راهاندازى داشته باشيد كه از وجود آنها بىخبر هستيد.

اگر از **ويندوز اكس پى** بهره مى گيريد، مى توانيد فهرستى از برنامههاى زمان راهاندازى و مقدار حافظهاى را كه هر يك از آنها مصرف مى كنند ببينيد. براى اين كار، كليد تركيبى DELETE-ALT-CTRL را بزنيد تا برنامه Task Manager باز شود. به صفحه Processes برويد و فهرست فايل هاى واقع

در ستون اول، Name Image را بررسى كنيد. بعضى از اين برنامهها، **سرويسهاى** ويندوز و موارد ضرورى براى راهاندازى هستند. (بسيارى از اين فايلها احتمالاً نام آشنايى براى شما ندارند، اين فايلهاى غريبه را به زودى شرح خواهيم داد.) حال، به ستون چهارم، Usage Mem نگاه كنيد تا در يابيد كه هر مورد چقدر حافظه مصرف مىكند. وقتى كاربران اين اعداد را جمع مىكنند، حاصل جمع، اغلب بسيارى از آنها را شوكه مىكند.

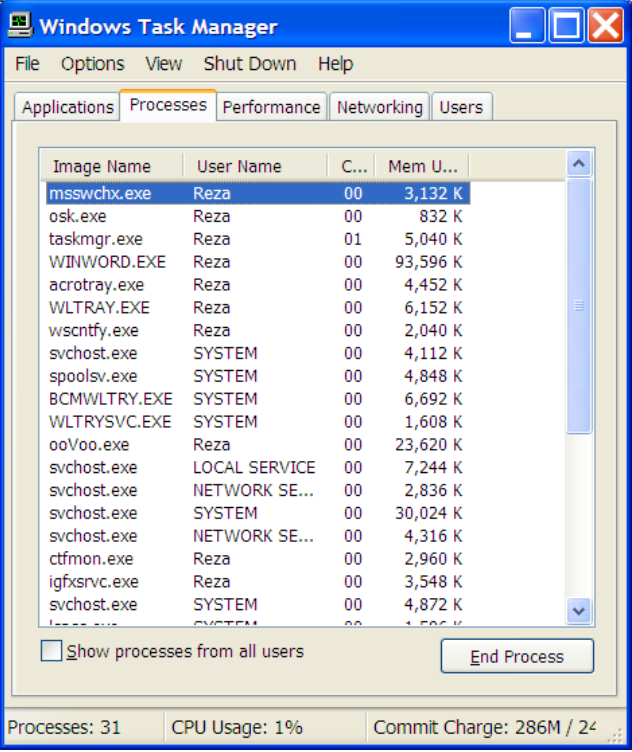

## **بامن شروعنكنيد**

چرا بعضى از برنامهها به طور خودكار راهاندازى مىشوند؟ علتها فرق مى كنند. برنامههاى ضدويروس، ضدجاسوسى، و ديواره آتش (firewall) براى محافظت از شما به محض بارشدن ويندوز به طور خودكار به اجرا در مىآيند. بعضى از برنامههاى زمان راهاندازى مانند نوارابزارها ْ، كارآمدكننده برنامههاى آفيس، مرورگر وب، و مانند آن هستند. بعضى از برنامهها به طور خودكار به اجرادرمىآيند تا بهاينترنت وصل شوند واطمينان يابند كهآخرين وصلههاى روزآمدسازى را نصب كردهاند.

 $1$  toolbar

 $\overline{a}$ 

تعدادى برنامه نيز وجود دارد كه وارد حافظه مى شوند تا به محضى كه شما به آنها احتياج پيدا كرديد حاضر شوند، حتى اگر هيچوقت به آنها نياز نداشته باشيد. يك مسئله بعضى از برنامههاى زمان راهاندازى آن است كه آنها بهندرت از شما اجازه بارشدن خودكار را مىگيرند، و معمولاً به شما نمىگويند كه چگونه مىتوان جلوى بارشدن آنها در زمان راهاندازى را گرفت. در نتيجه، خودتان مجبوريد مواردى راكه لازم نداريد بيابيد و غيرفعال كنيد.

نمادهاى گوشه راست-پايين (System Tray) را بررسى كنيد. همچنان كه پيشتر ذكر كرديم، Tray System اولين مكان براى ديدن برنامههاى زمان راهاندازىاست.

it start 6 6 9

**の多緒的 SUPPR** 

اگر اشارهگر موش خود را روى نماد هر يك از اين برنامهها قرار دهيد، كادرى كوچك حاوى نام برنامه به نمايش در خواهد آمد. اغلب، مىتوانيد روى يك نماد كليك-راست كنيد تا منويى حاوى چند فرمان به نمايش در آيد، كه يكي از آنها ممكن است فرمان Setup يا Preferences باشد. اگر چنين باشد، روى اين فرمان كليك كنيد، يك گزينه غيرفعالكننده را بيابيد \_ مانند غيرفعال را آن و \_ Display Icon In Startup يا Startup Automatically كنيد.

**مستقيماً به منبع برويد.**همهبرنامههاى راهاندازى در Tray System ظاهر نمىشوند. در نتيجه، ممكن است مجبور باشيد كه خود برنامه را باز كنيد و فرمان Setup يا Preferences را در آن بيابيد و گزينه اجرا در زمان راهاندازى را غيرفعال كنيد.

**دستورالعملهاى ويژه را بيابيد.**درزير چند برنامهمتداول كهراه خودرا درروال راهاندازى پيدا مىكنند معرفى شده است. نحوه متوقفساختن آنها نيز آمدهاست .

**● QuickTime**. براى خارجكردن QuickTime از روال راهاندازى، به منوى Start برويد، Panel Control را باز كنيد، روى View Classic To Switch) در صورت لزوم) كليك كنيد، و روى نماد QuickTime كليك-دوضربكنيد.

براى نگارش،هاى QuickTime قبل از 7.0، روى منوى پايينآمدنى در بالا كليك كنيد و مورد Plugin Browser را انتخاب كنيد. گزينه

Tray System QuickTime را غيرفعال كنيد و پنجره Settings QuickTime را ببنديد. براى 7.0 QuickTime ونگارشهاى بعدى، نمادPanel Control را باز كنيد، به صفحه Advanced برويد، بخش Tray Icon را بيابيد، گزينه زير را غيرفعال كنيد و سپسروى OK كليككنيد:

Install QuickTime Icon In System Tray

**● Messenger Windows**. براى جلوگيرى از بارشدن برنامه Messenger Windows در زمان راهاندازى، روى نماد Messenger Windows در Tray System كليك-راست كنيد و Open را براى اجراى برنامه انتخاب كنيد. منوى Tools را باز كنيد، روى Options كليك كنيد، به صفحه Preferences برويد، و مربع كنار دو عبارت اول را بدون تيك كنيد وبعد روى OK كليك كنيد:

 Run Windows Messenger When Windows Starts Allow Windows Messenger To Run In The Background

**هشدارهاى امنيتى 2SP ويندوز اكسپى .** 2SP **ويندوز اكسپى** يك Center Security را به Updates Automatic اضافه مىكند تا اگر ديواره آتش يا برنامه ضدويروس نداشته باشيد به شما اطلاع بدهد، كه خوب است، اما وقتى شما Automatic Updates را غيرفعال كنيد، Security Center بازهم به «هشداردهى» خود ادامه مىدهد. براى خاموشكردن اين يادآورى، Panel Control را باز كنيد، روى View Classic To Switch) در صورت لزوم) كليك كنيد،و روى نماد Center Security كليك-دوضرب كنيد. در پنجره Security Center، روى آخرين گزينه در فهرست Resources در سمت چپ كليكك كنيد:

Change The Way Security Center Alerts Me

سپس، گزينه مربوط به Automatic Updates را غيرفعال كنيد.

### **راه نجات از طريق Msconfig**

همه برنامههاى راهاندازى، يك راه براى غيرفعالكردن خود فراهم نمىسازند. خوشبختانه، ويندوز حاوى برنامه System Configuration Utility \_ مشهور به **Msconfig** \_ است كه با آن مىتوانيد برنامههاى راهاندازى را شكار كنيد .

منوى Start را باز كنيد، Run را انتخاب كنيد، **msconfig** را در كادر Open تايپ كنيد، و روى OK كليك كنيد. به برگه Startup برويد، كه در آنجا فهرستى از همه موارد راهاندازى را خواهيد ديد. نام فايل راهاندازى هر مورد، مسير ديركتورى براى خود فرمان، و كليد رجيسترى يا مكانى ديگر را كه در آن اين مورد ذخيره شده است خواهيد ديد. فهرست را بررسي كنيد.

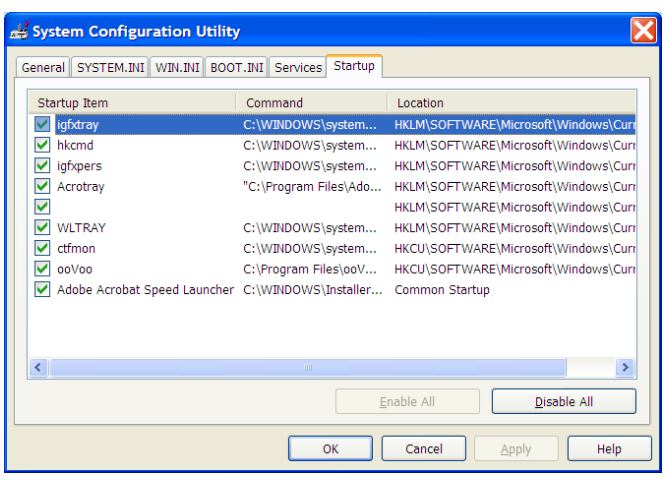

براى جلوگيرى از بارشدن هر مورد، مربع كنار آن را بدونتيك كنيد (براى اطمينان، هر بار فقط يك مورد را غيرفعال كنيد)، و روى OK كليك كنيد. سپس، ويندوز از شما خواهد خواست كه يا كامپيوتر را بازراهاندازى كنيد يا بدون بازراهاندازى خارج شويد؛ روى دكمه Restart كليك كنيد. پس از بوتشدن ويندوز، پيامى ظاهر مىشود تا به شما اطلاع بدهد كه اصلاحاتى را روى بخش راهاندازى ويندوز انجام دادهايد، و از شما مىپرسد كه آيا هر بار كه ويندوز بار مىشود اين پيام را نشان بدهد يا نه. نمايش اين پيام را قبول نكنيد و روى OK كليك كنيد. افزون بر اين، اطمينان يابيد كه موقعى كه ويندوز بار مىشود پيام خطا دريافت نمىكنيد، و سپس برنامه وابسته به برنامه راهاندازىاى را كه به تازگى غيرفعال كردهايد به اجرا در آوريد تا اطمينان يابيد كه بازهم درست به اجرا در مى آيد.

اگرپيام خطاديديد يا برنامهدرست كارنكرد،دوبارهآن را مىتوانيد فعال كنيد. برنامه msconfig را باز كنيد، به برگه Startup برويد،وبه فهرست نگاه كنيد. برنامه Msconfig معمولاً مواردى را كه غيرفعال مى كنيد نگه مىدارد، در نتيجه، كافى است مربع كنار آن را تيكءار كنيد تا دوباره فعال شود.

#### **Ctfmon يا Ccapp چيست؟**

اگر به دليل نامهاى عجيب نتوانستيد بعضى از برنامههاى راهاندازى را شناسايى كنيد، مىتوانيد از منابع مختلف اينترنتى براى يافتن اطلاعات مربوط به آنها بهره بگيريد. يا حتى اگر بدانيد كه يك برنامه خاص چه كارى انجام مىدهد، ممكن است بخواهيد بررسى كنيد كه آياغيرفعالكردن آن درروال راهاندازى مشكلى به وجود مىآورد يا نه. پايگاههاى وب زير حاوى بانك هاى اطلاعاتى جامعى از برنامههاى راهاندازى هستند كه مىتوانيد از آنها براى شناسايى برنامههاى راهاندازى بهره بگيريد ودريابيد كهغيرفعالكردن كدامها بے مسئله است:.

#### http://sysinfo.org/startuplist.php

يك مهندس انگليسى اين پايگاه را اداره مىكند. حاوى بيش از 10 هزار نام برنامههاى راهاندازى است. براساس نام فايل مىتوانيد جستجو كنيد. اين پايگاه نامهاى برنامههاى جاسوسى و تبليغاتى را نيز ذخيره كرده است. چند پايگاه وب ديگر:

http://www.windowsstartup.com/wso

http://www.processlibrary.com

http://www.answersthatwork.com/Tasklist\_pages/tasklist.htm

#### **يكشروعبهتر**

درنوبت بعدى علاوه بربعضى ازبرنامههاى راهاندازى ويندوز، برنامههاى ديگرى وجود دارد كه به حضور آنها در روال راهاندازى نياز داريد، زيرا به محافظت از كامپيوترتان كمك مىكنند: ضدويروس، ديواره آتش، ضدجاسوسى. اما بهيقين، مىتوانيد بررسى update برنامههاى كماهميتى چون برنامههاىQuickTime وRealPlayerراغيرفعال كنيد.

همچنين متوجه خواهيد شد كه بعضى از برنامهها لجوج هستند و دوباره پس از غيرفعالشدن وارد روال راهاندازى مىشوند. از همين روى، به طور دورهاى از برنامه msconfig براى اداره روال راهاندازى بهره بگيريد. با غيرفعالكردن برنامههاى غيرضرورى در روال راهاندازى، ويندوز سريعتر بار خواهد شد و سريع تر كار خواهد كرد. هرچند، وقتى راهاندازى ويندوز سريع تر شود فرصت نوشيدن چاى كوتاهتر خواهد شد، اما فكر نمى كنيم شكايتى داشته باشيد.□